#### Welcome!

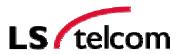

#### Session 5.8

# Supporting Network Planning Tools III

by Roland Götz

# **Modern Radio Network Planning Tools**

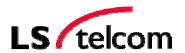

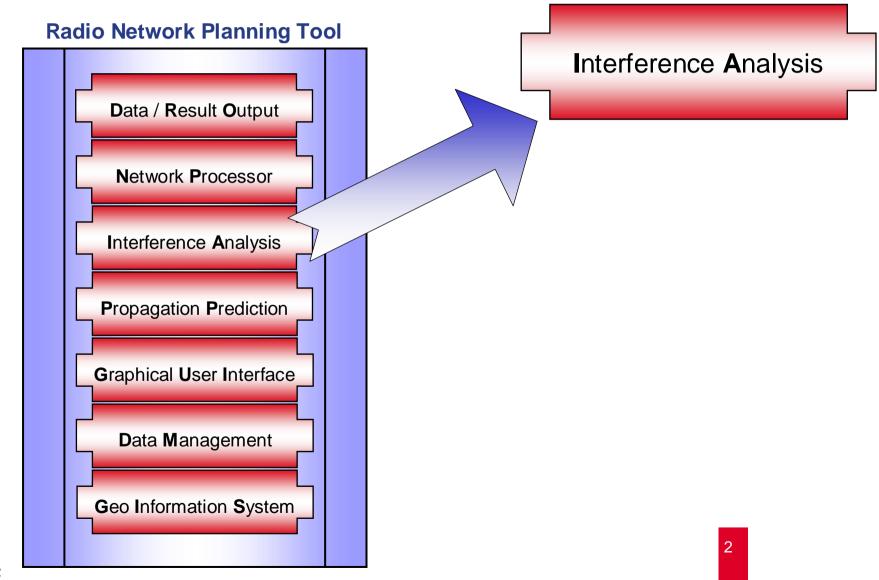

### **Interference by Noise**

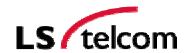

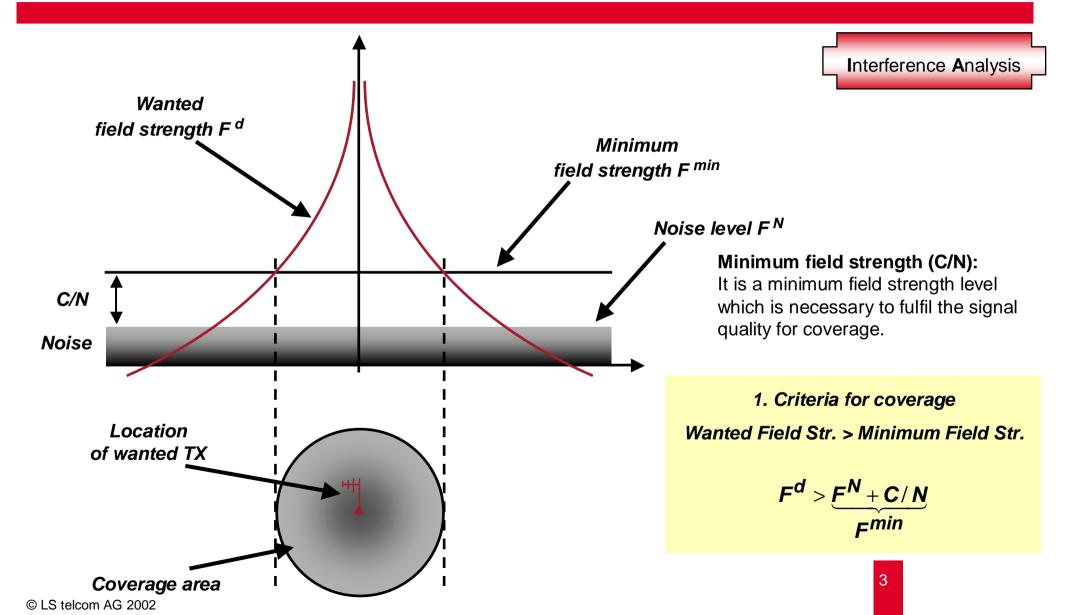

### **Interference by one Transmitter**

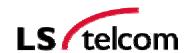

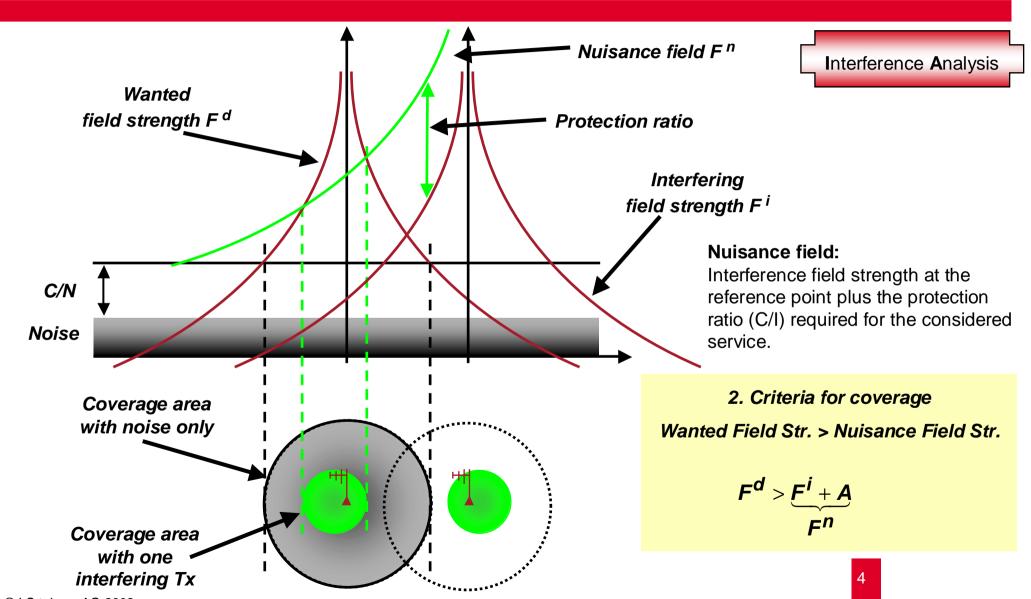

### **Interference by several Transmitter**

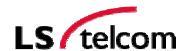

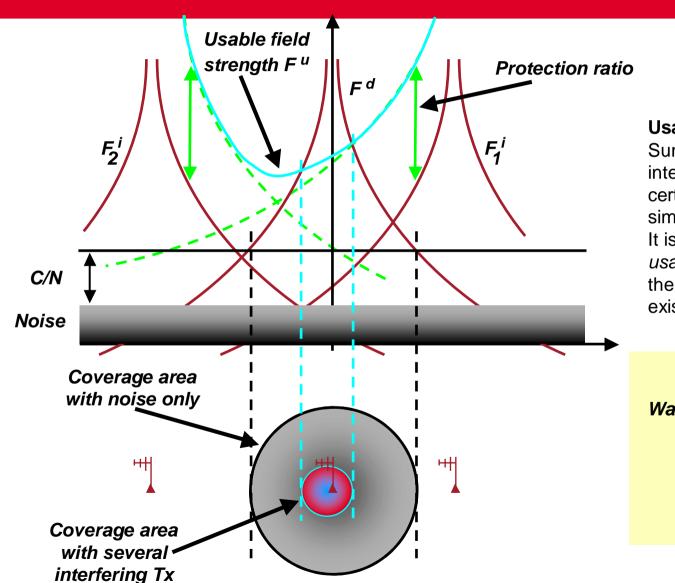

Interference Analysis

#### **Usable field:**

Summation of the nusiance fields of the interfering tansmitters according to a certain summations algorithm (maximum, simplified multiplication, ...) It is the fieldstrength value which is *usable* by a possible new site just to fulfill the condition of coverage (C/I>0) by the existing interferer situation.

#### 3. Criteria for coverage

Wanted Field Str. > Usable Field Str.

$$F^d > \underbrace{\sum_{j=1}^M F_j'}_{F^u}$$

# **Spectrocan** Procedures of Summation for Interference Calculation

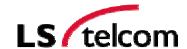

Interference Analysis

In modern Planning Tools, the cumulation of the single interfering fields can be done in several different ways.

The various procedures differ in the way how simplifications are used to minimize the calculation effort.

In the following a short overview is given for the procedures which are most often used in interference calculations.

#### **Summation Procedures**

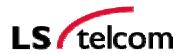

# Interference Analysis

#### Non-statistical methods:

- Maximum procedure
- Power-sum method

### Statistical methods:

- Integration method
- Log-normal method
- Multiplication method
- Simplified multiplication method
- Simplified Log-normal method
- Trilinear Log-normal method

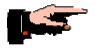

# Most use is made of the power-sum method and the simplified multiplication method

Reference CCIR Report 945-2: Methods for the Assessment of Multiple Interference

### **Interference Analysis – Special Applications**

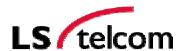

### **Automissed Frequency / Channel Assignment**

Interference Analysis

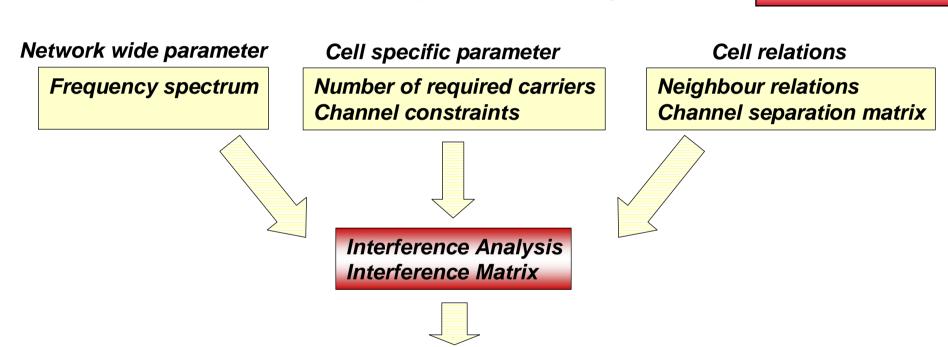

- Allocation algorithm

Channel allocation

- LS Box algorithm
- Simulated annealing algorithm

### **Interference Analysis – Special Applications**

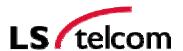

Interference Analysis

### **Frequency Scan**

This function is used to find out gaps in the frequency spectrum where new TV or FM transmitters could be planned. At a desired transmitter site (transmitter coordinate) a wanted transmitter calculation based on a frequency range given by the user is done and the usable field strength calculated for each frequency point.

| <mark>'삼</mark> 투_1 | X De087.5_00 | J2.txt    |          |         |                            |          |
|---------------------|--------------|-----------|----------|---------|----------------------------|----------|
| 38.€                | 7 Useable    | Fieldst - | Analysis | Method: | Simplified Multiplication  | ļ        |
|                     |              |           |          |         |                            |          |
| No                  | Frequency    | Channel   | UFS      | A/sqkm  | Max.Interferer             |          |
| 1                   | 87.50000     | -2        | 38.7     | 0.00    | SW Slopes/E Riverina 88.30 | AUS      |
| 2                   | 87.60000     | 2         | 40.7     | 0.00    | SW Slopes/E Riverina 88.30 | AUS      |
| 3                   | 87.70000     | +2        | 42.7     | 0.00    | SW Slopes/E Riverina 88.30 | AUS      |
| 4                   | 87.80000     | -3        | 43.7     | 0.00    | SW Slopes/E Riverina 88.30 | AUS      |
| 5                   | 87.90000     | 3         | 45.5     | 0.00    | SW Slopes/E Riverina 88.30 | AUS      |
| 6                   | 88.00000     | +3        | 60.4     | 0.00    | SW Slopes/E Riverina 88.30 | AUS      |
| 7                   | 88.10000     | -4        | 73.6     | 0.00    | SW Slopes/E Riverina 88.30 | AUS      |
| 8                   | 88.20000     | 4         | 87.7     | 0.00    | SW Slopes/E Riverina 88.30 | AUS      |
| 9                   | 88.30000     | +4        | 99.7     | 0.00    | SW Slopes/E Riverina 88.30 | AUS      |
| 10                  | 88.40000     | -5        | 87.7     | 0.00    | SW Slopes/E Riverina 88.30 | AUS      |
| 11                  | 88.50000     | 5         | 70.0     | 0.00    | SW Slopes/E Riverina 88.30 | AUS      |
| 12                  | 88.60000     | +5        | 65.0     | 0.00    | SW Slopes/E Riverina 88.30 | AUS      |
| 13                  | 88.70000     | -6        | 74.4     | 0.00    | Walwa/Jingellic 88.70      | AUS      |
| 14                  | 88.80000     | 6         | 66.8     | 0.00    | SW Slopes/E Riverina 89.10 | AUS      |
| 15                  | 88.90000     | +6        | 75.3     | 0.00    | SW Slopes/E Riverina 89.10 | AUS      |
| 16                  | 89.00000     | -7        | 87.7     | 0.00    | SW Slopes/E Riverina 89.10 | AUS      |
| 17                  | 89.10000     | 7         | 99.7     | 0.00    | SW Slopes/E Riverina 89.10 | AUS      |
| 18                  | 89.20000     | +7        | 87.7     | 0.00    | SW Slopes/E Riverina 89.10 | AUS      |
| 19                  | 89.30000     | -8        | 70.3     | 0.00    | SW Slopes/E Riverina 89.10 | AUS      |
| 20                  | 89.40000     | 8         | 61.8     | 0.00    | SW Slopes/E Riverina 89.10 | AUS      |
| 21                  | 89.50000     | +8        | 68.9     | 0.00    | Orange 89.50               | AUS      |
| 22                  | 89.60000     | -9        | 64.5     | 0.00    | SW Slopes/E Riverina 89.90 | AUS      |
| 23                  | 89.70000     | 9         | 74.9     | 0.00    | SW Slopes/E Riverina 89.90 | AUS      |
| 24                  | 89.80000     | +9        | 87.7     | 0.00    | SW Slopes/E Riverina 89.90 | AUS      |
| 25                  | 89.90000     | -10       | 99.7     | 0.00    | SW Slopes/E Riverina 89.90 | AUS      |
| 26                  | 90.00000     | 10        | 87.7     | 0.00    | SW Slopes/E Riverina 89.90 | AUS      |
| 27                  | 90.10000     | +10       | 70.2     | 0.00    | SW Slopes/E Riverina 89.90 | AUS      |
| 28                  | 90.20000     | -11       | 63.0     | 0.00    | SW Slopes/E Riverina 89.90 | AUS      |
| 29                  | 90.30000     | 11        | 71.1     | 0.00    | Bendigo 90.30              | AUS      |
| 30                  | 90.40000     | +11       | 66.1     | 0.00    | SW Slopes/E Riverina 90.70 | AUS      |
| 31                  | 90.50000     | -12       | 76.3     | 0.00    | SW Slopes/E Riverina 90.70 | AUS      |
| 4                   |              |           |          |         |                            | <b>▶</b> |

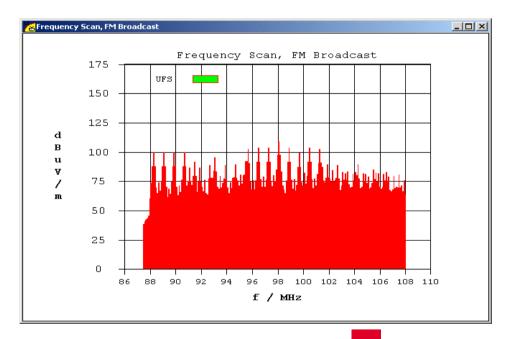

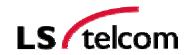

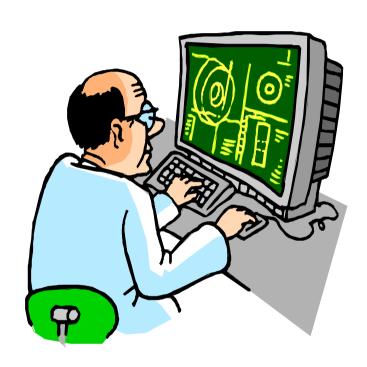

Live Planning Tool Demonstration

# **Modern Radio Network Planning Tools**

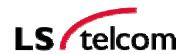

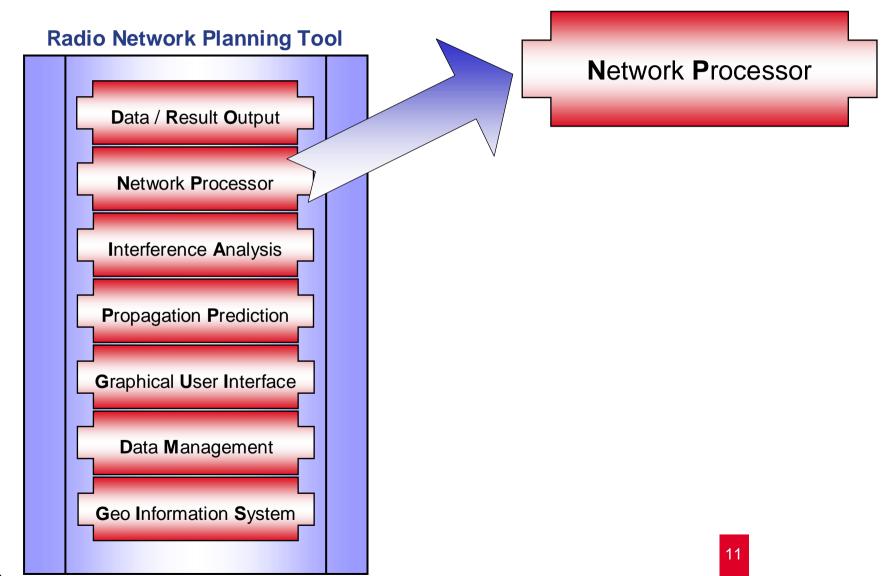

#### **Network Processor**

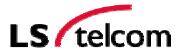

Network Processor

#### **The Network Processor**

- produces network-wide results out of the single-cell-based results
- allows to analyse the radio network
- allows to simulate changes of the network parameter
- allows to simulate changes of the network design
- allows to optimise the radio network
- allows to plan the future roll-out phases
- produces statistics on the selected results

Each Service needs an own service-specific Network Processor

# **Coverage of Single Sectors**

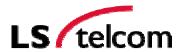

Network Processor

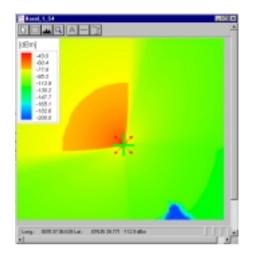

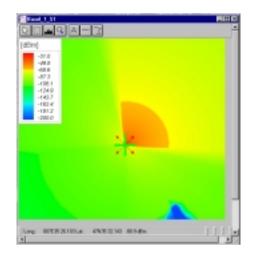

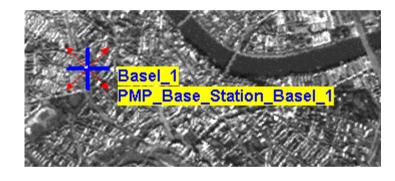

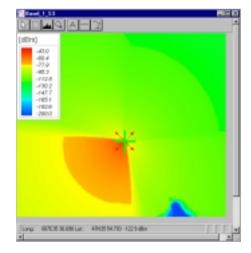

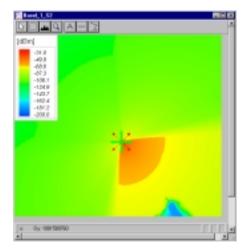

### **Network Processor**

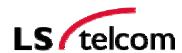

Network Processor

Principle of calculation: Combination of different results

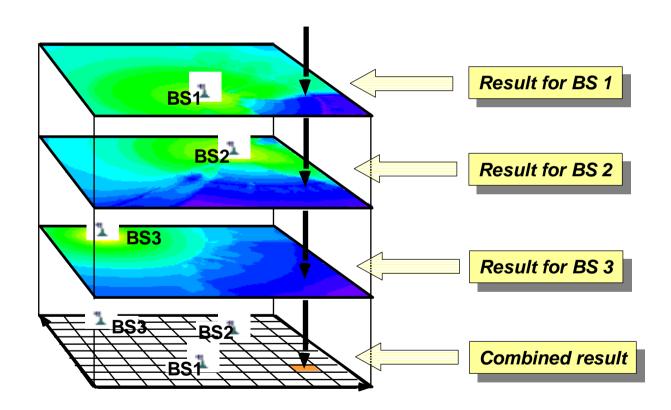

### **Maximum Field Strength**

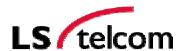

Network Processor

### **Maximum Field Strength:**

For every pixel, this plot shows the signal level of the cell/transmitter producing the maximum single field strength.

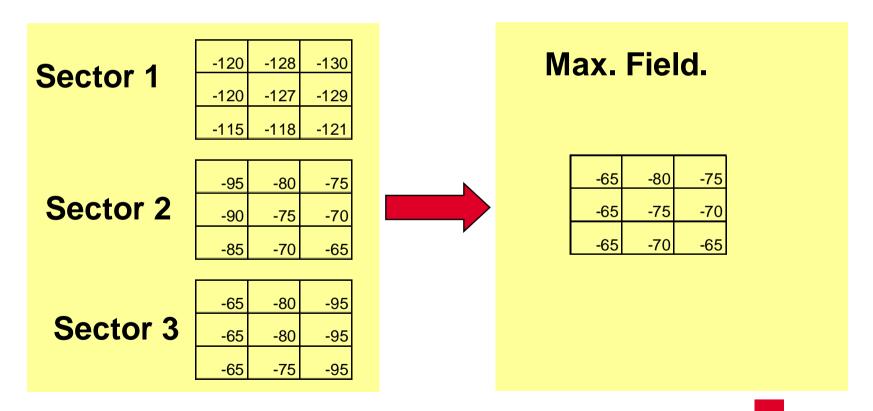

# **Maximum Field Strength**

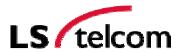

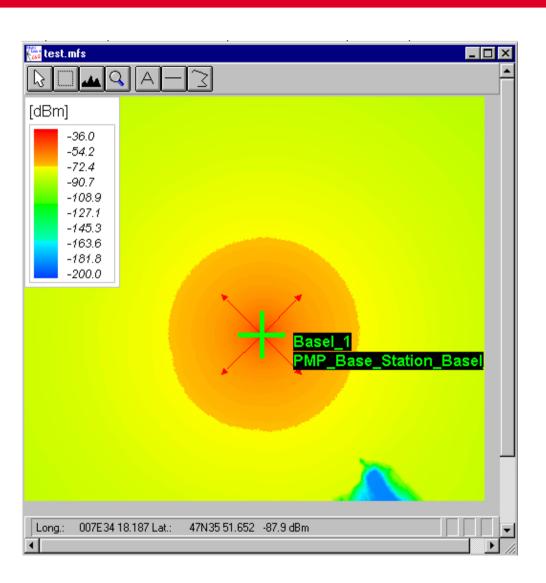

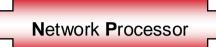

# **Maximum Field Strength (Network)**

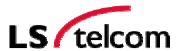

Network Processor

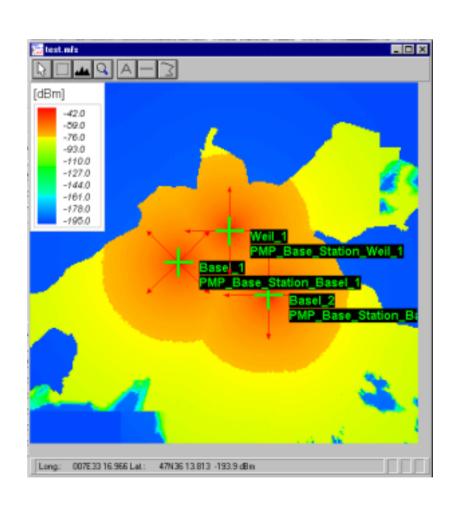

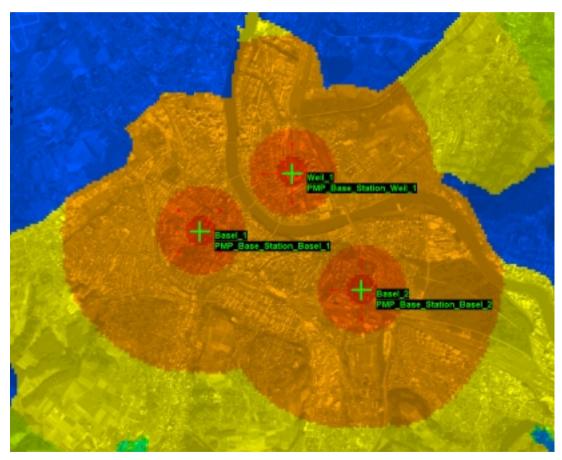

#### **Maximum Server**

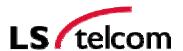

Network Processor

#### **Maximum Server:**

The maximum server plot shows, for a certain pixel, the name of the transmitter featuring the maximum signal; its field strength must exceed the minimum field strength required for coverage,  $E_{min\ equiv}$ .

Sector 1

| -120 | -128 | -130 |
|------|------|------|
| -120 | -127 | -129 |
| -115 | -118 | -121 |

-80

-75

-70

-75

-70

-65

**Sector 2** 

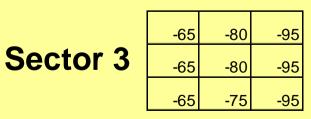

-95

-90

-85

P<sub>min</sub>= -75dBm

| S3 | Х  | S2 |
|----|----|----|
| S3 | S2 | S2 |
| S3 | S2 | S2 |

Max. Server

### **Maximum Server**

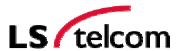

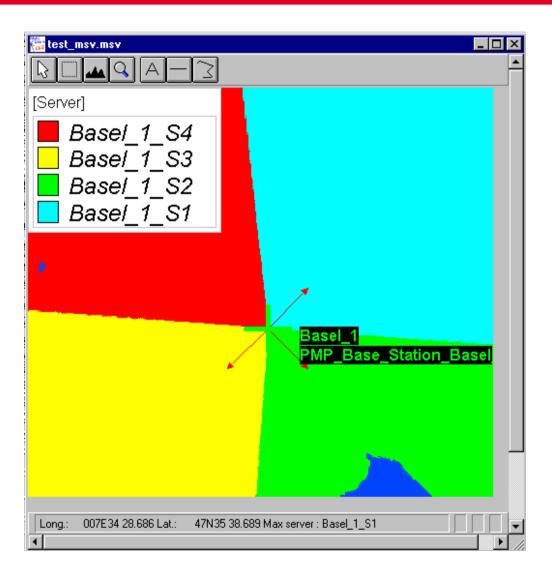

Network Processor

# **Maximum Server (Network)**

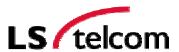

Network Processor

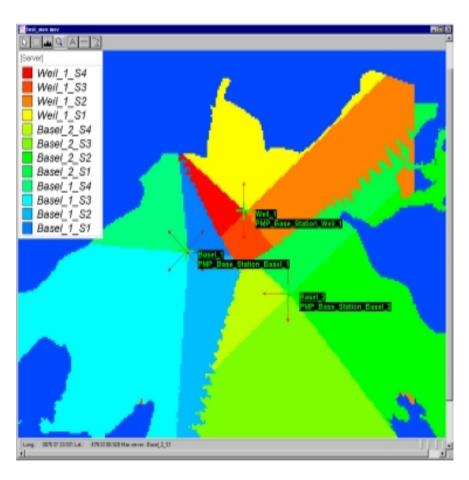

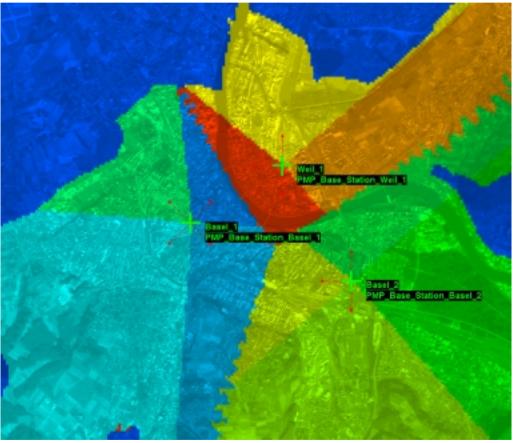

#### **Best Server**

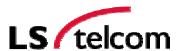

Network Processor

#### **Best Server:**

The maximum server plot shows, for a certain pixel, the name of the transmitter featuring the maximum signal; its field strength must exceed the minimum field strength required for coverage,  $E_{\min \text{ equiv}}$  and the Minimum C/I

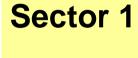

| -120 | -128 | -130 |
|------|------|------|
| -120 | -127 | -129 |
| -115 | -118 | -121 |

-80

-75

-70

-75

-70

**Sector 2** 

| -65 | -80 | -95     |
|-----|-----|---------|
| -65 | -80 | -95     |
| -65 | -75 | -95     |
|     | -65 | -65 -80 |

-95

-90

-85

P<sub>min</sub>= -75dBm C/I<sub>min</sub>= 7 dB

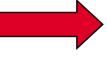

## **Best Server**

| S3         | Х | S2 |
|------------|---|----|
| S3         | x | S2 |
| <b>S</b> 3 | х | S2 |

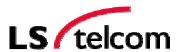

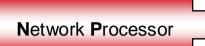

#### **Maximum Server**

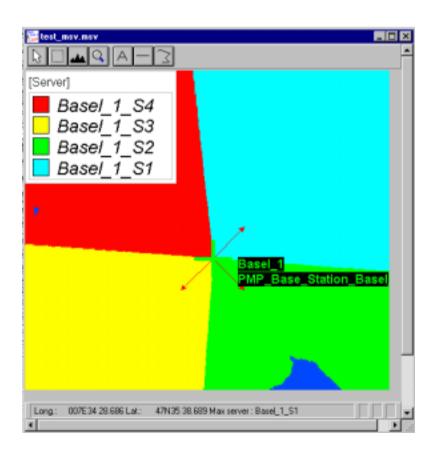

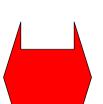

#### **Best Server**

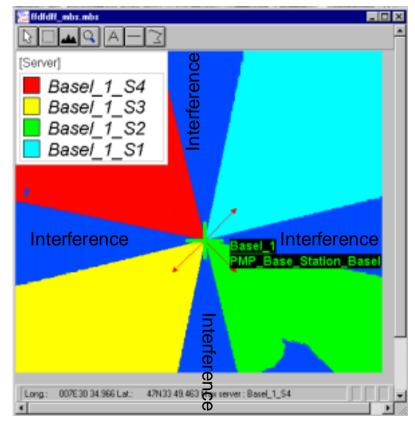

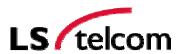

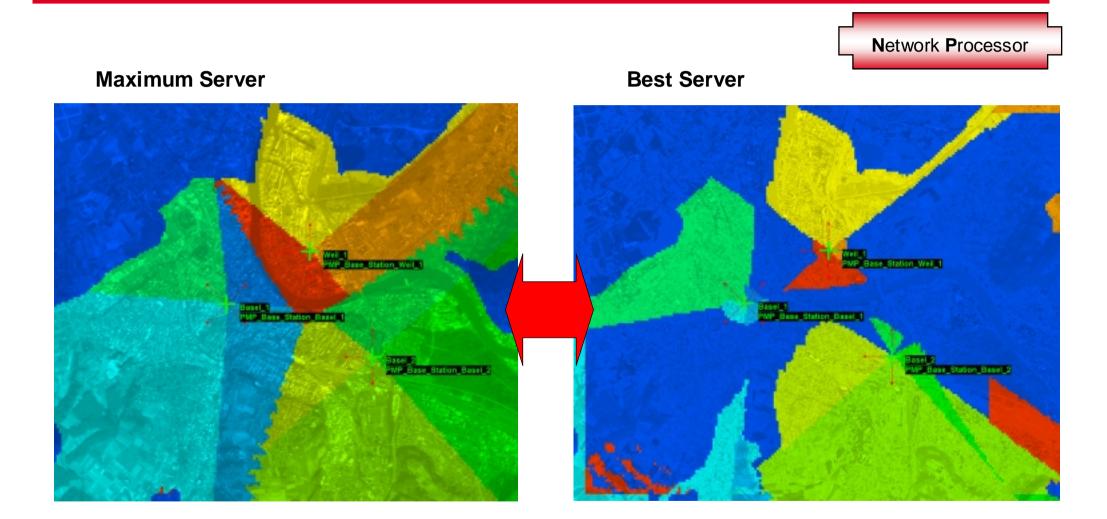

### C/I at MaxServer

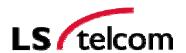

Network Processor

#### C/I at Max. Server:

C/I at sector with highest power at a certain position

Parameters: Minimum Level (P<sub>min</sub>)

**Sector 1** 

| -120 | -128 | -130 |
|------|------|------|
| -120 | -127 | -129 |
| -115 | -118 | -121 |

**Sector 2** 

| -95 | -80 | -75 |
|-----|-----|-----|
| -90 | -75 | -70 |
| -85 | -70 | -65 |

**Sector 3** 

| -65 | -80 | -95 |
|-----|-----|-----|
| -65 | -80 | -95 |
| -65 | -75 | -95 |
|     |     |     |

P<sub>min</sub>= -75dBm

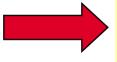

# C/I at Max. Server

| 30 | х | 20 |
|----|---|----|
| 25 | 5 | 25 |
| 20 | 5 | 30 |

### C/I at MaxServer

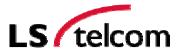

Network Processor

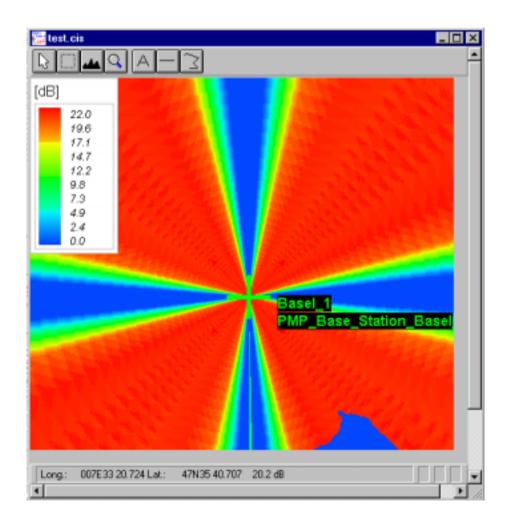

# C/I at MaxServer (Network)

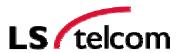

Network Processor

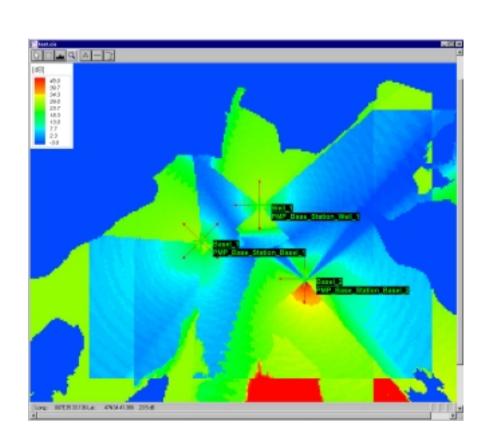

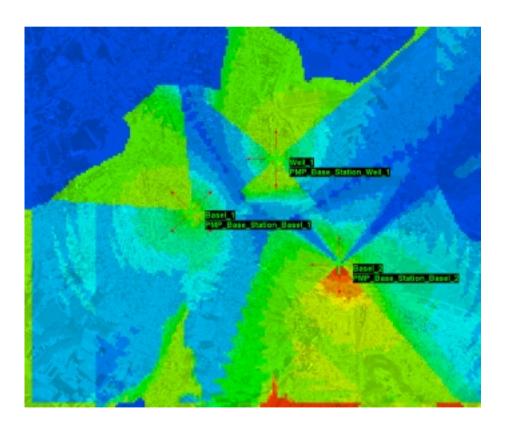

#### **Network Processor Results**

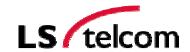

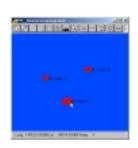

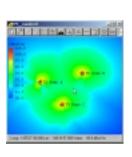

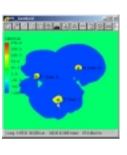

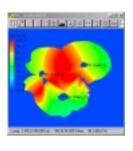

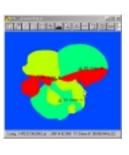

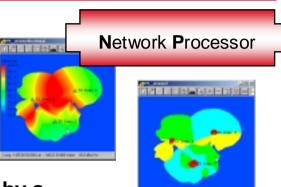

Many other service-specific results can be processed by a powerful Network Processor, like:

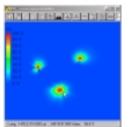

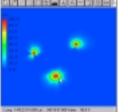

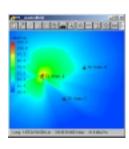

- Number of Max Sever
- Number Best Server
- Strongest Interferer
- Level of Strongest Interferer
- Coverage Probability
- Coverage Reserve

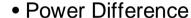

- Assignment Probability
- Handover Zone
- Requeired Channels
- Coding Sheme Area (GPRS)
- SFN Level Gain

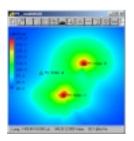

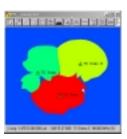

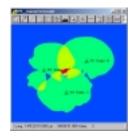

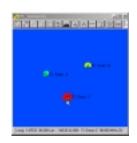

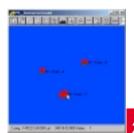

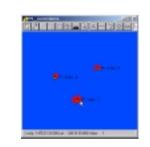

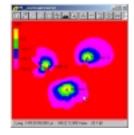

# **Example: Coverage Optimisation GSM Network**

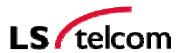

### **Current network coverage**

Network Processor

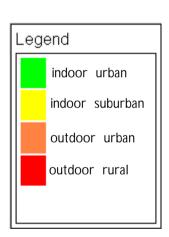

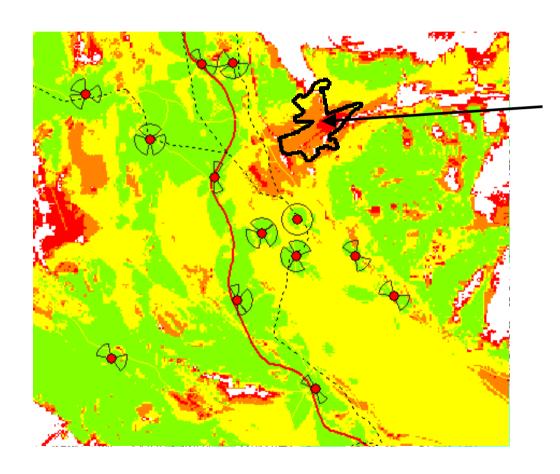

Now, we want to improve the coverage in this region.

# **Example: Coverage Optimisation GSM Network**

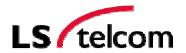

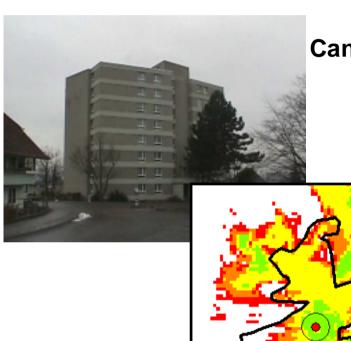

# **Candidate Steffisburg A**

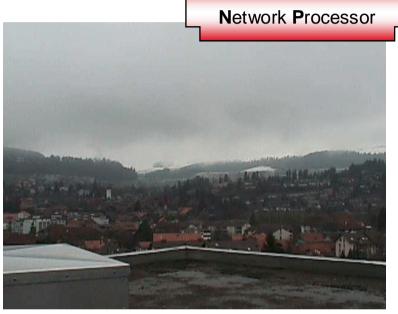

00°

# **Example: Coverage Optimisation GSM Network**

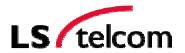

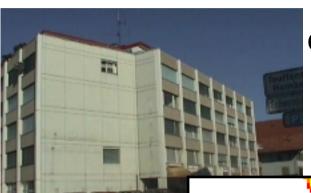

# **Candidate Steffisburg B**

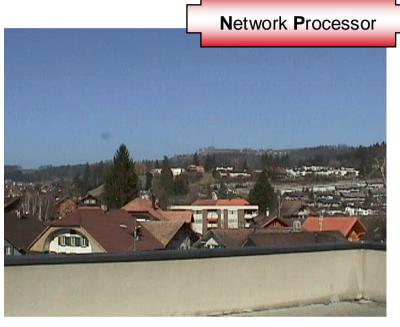

00°

# **Example: Coverage Optimisation GSM Network**

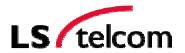

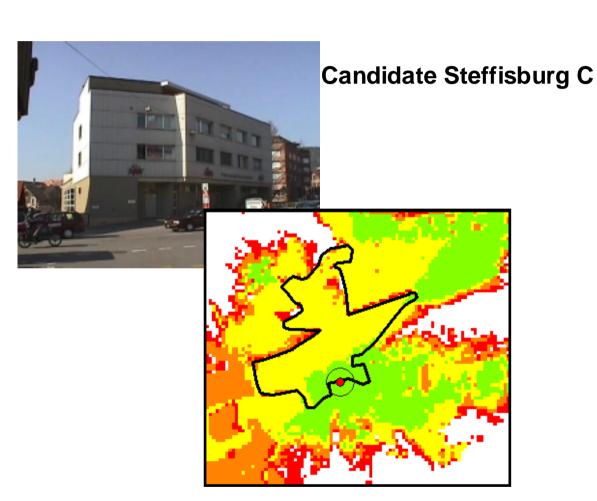

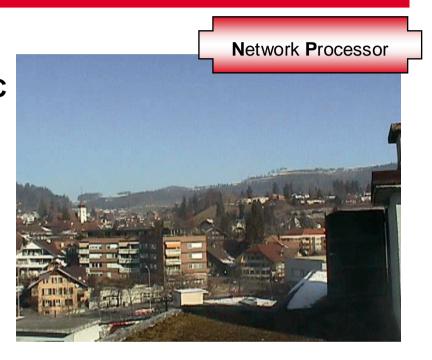

00°

# **Example: Coverage Optimisation GSM Network**

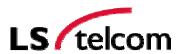

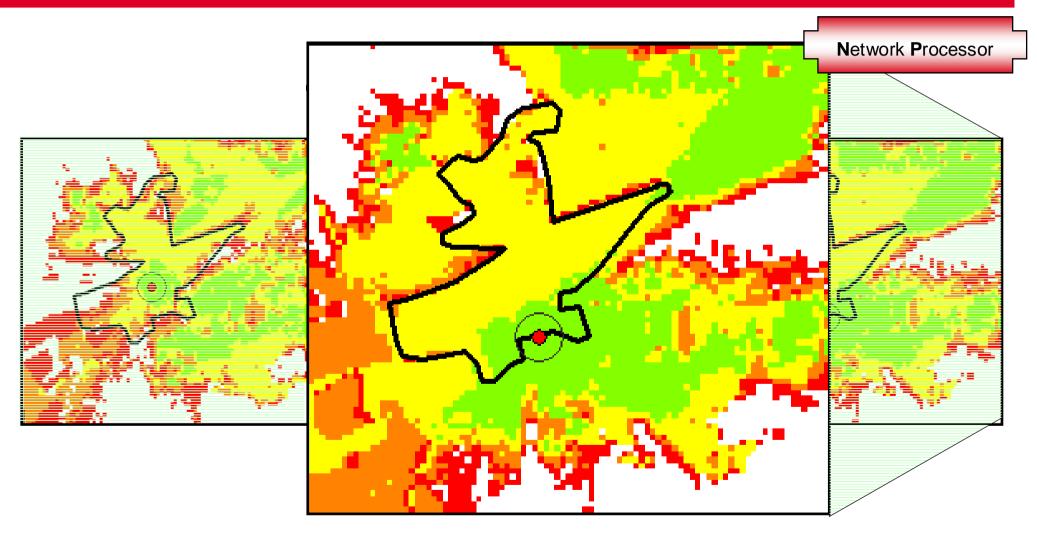

**Selection of Candidate Steffisburg C** 

# **Example: Coverage Optimisation GSM Network**

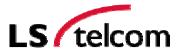

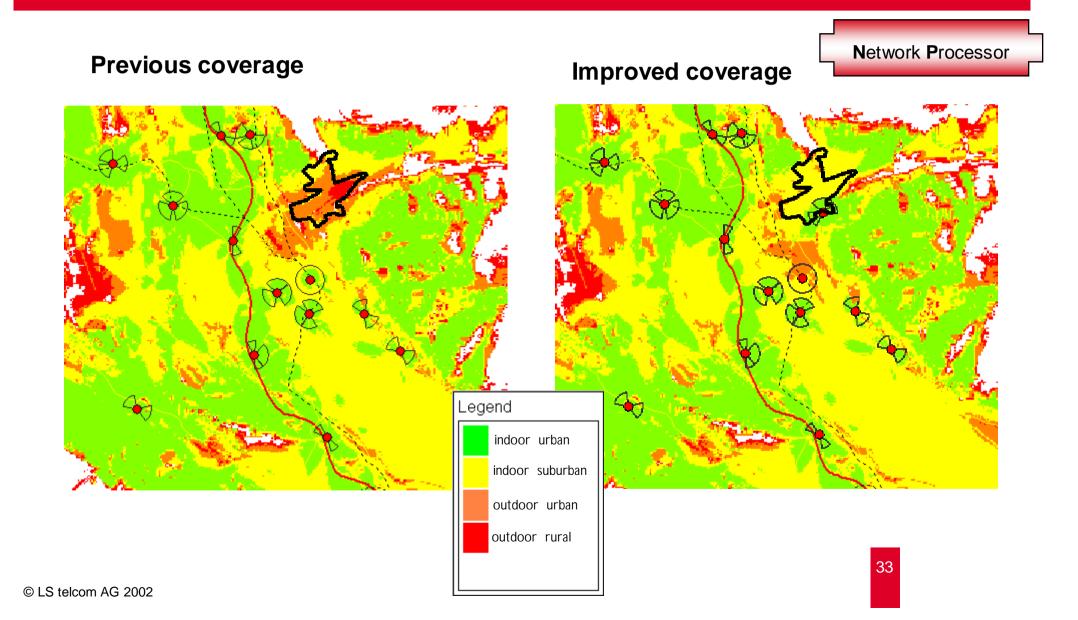

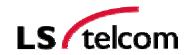

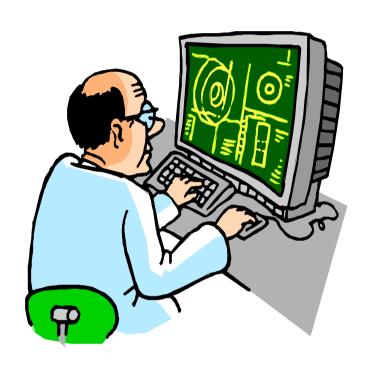

Live Planning Tool Demonstration

### **Modern Radio Network Planning Tools**

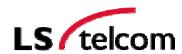

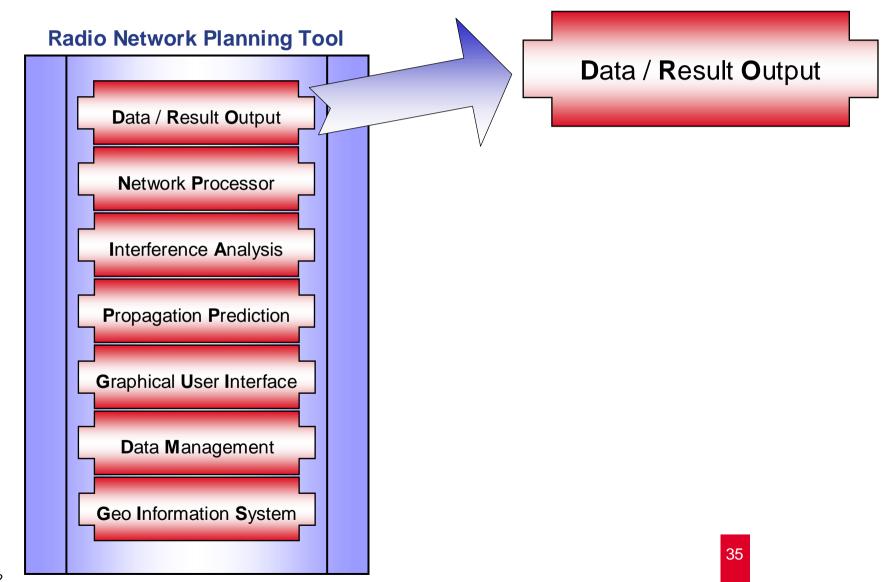

### **Import and Export**

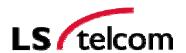

Data / Result Output

### •Import and Export of

Databases and Tables (Sites, Antennas,...)
Result Files
Measurement Data

Should be possible in several formats (.txt, .xls, ASCII, .jpg, ...)

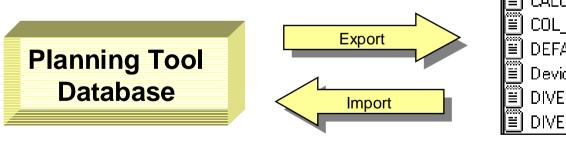

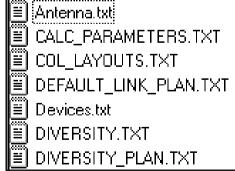

### **Example: Measurement Data**

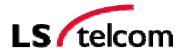

- Import measurement data
  - Analogue
  - Digital
  - BER
- Evaluation of measurement data
  - Rohde&Schwarz,
  - Alcatel, Ericsson TEMS, generic ASCII
- Plotting of measurement data
- Calibration
  - Path loss fit
  - Calibration of extended OH model

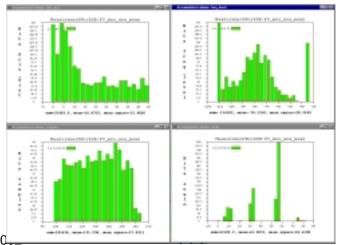

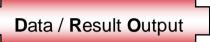

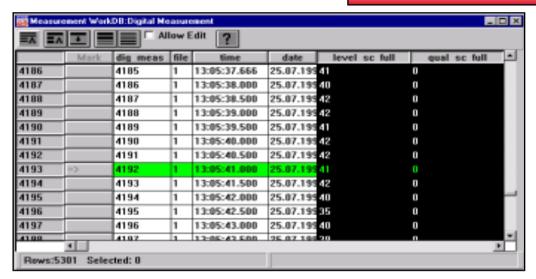

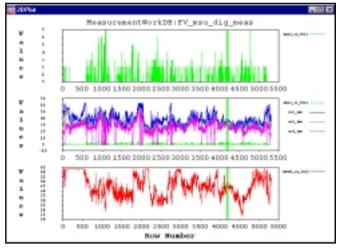

### **Printing of Maps and Result Plots**

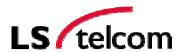

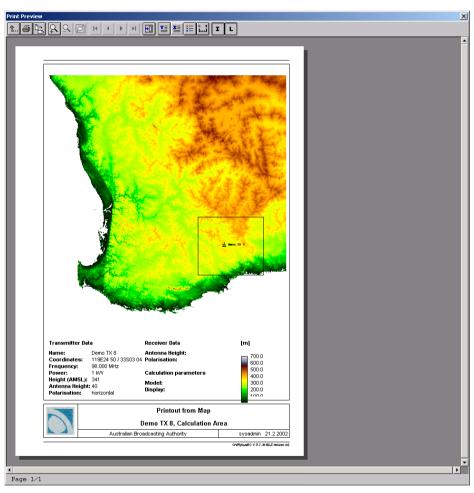

Data / Result Output

#### **Print Process Preview**

- Application specific frame
- Legend
- Print in specific map scale
- Specify margins and borders
- Multiple printing
- Support various paper sizes
- Add site specific information

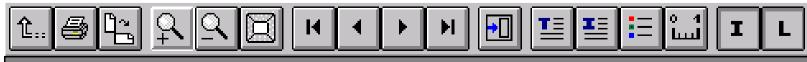

### **Printing of Database Lists**

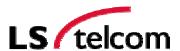

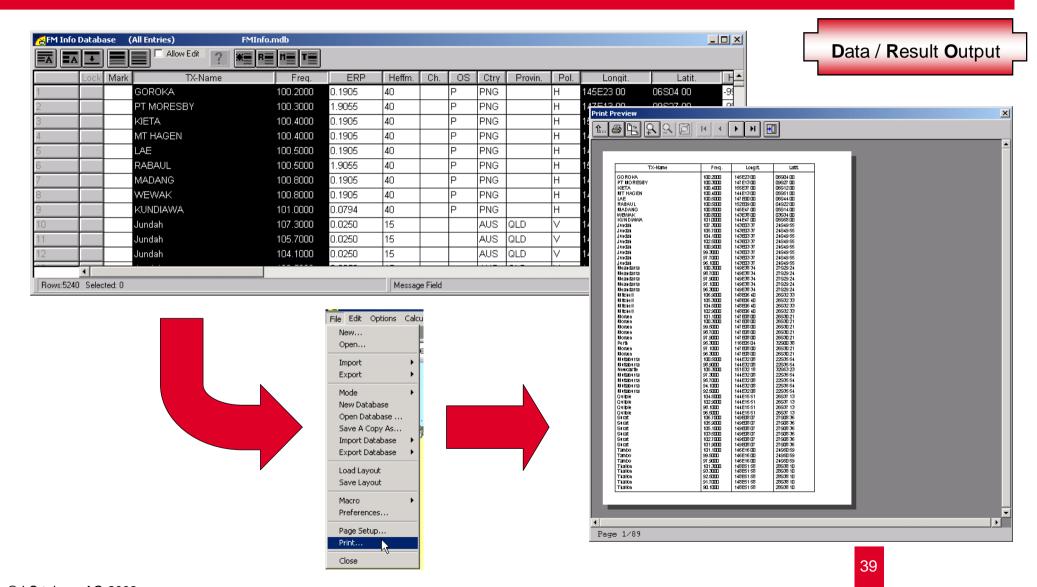

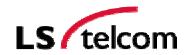

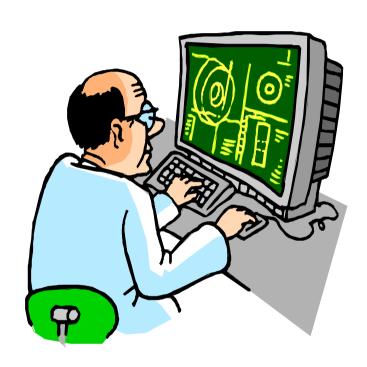

Live Planning Tool Demonstration

### **Modern Radio Network Planning Tools**

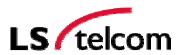

41

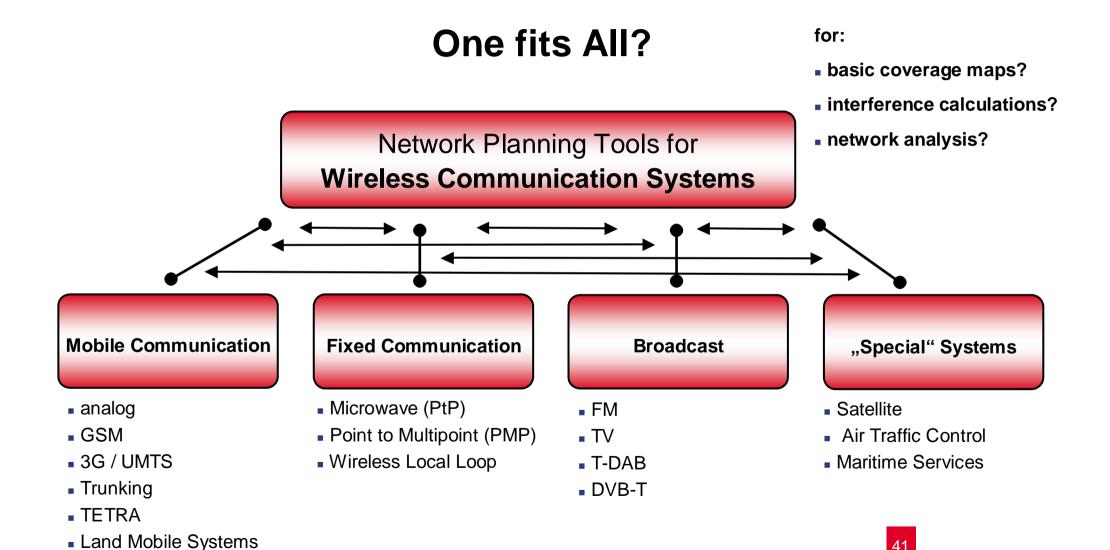

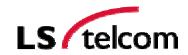

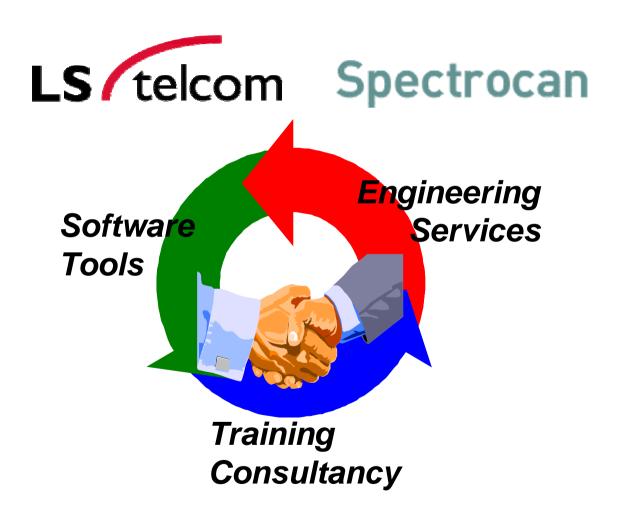

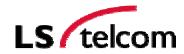

#### LS telcom AG

Roland Götz Member of the Board rgoetz@LStelcom.com

Im Gewerbegebiet 31-35 D- 77839 Lichtenau Germany

Phone: +49 7227 9535 700 Fax: +49 7227 9535 702

www.LStelcom.com

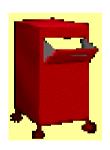

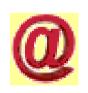

#### **SPECTROCAN**

Sailesh Thaker
President
sailesh.thaker@spectrocan.com

1145 Hunt Club Road Ottawa, Ontario Canada K1V 0Y3

Phone: (613) 526-1661 Fax: (613) 526-5326

www.spectrocan.com